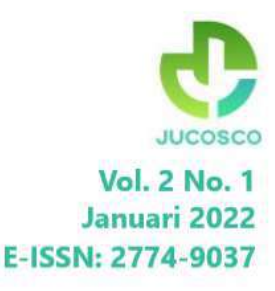

# JUCOSCO JOURNAL OF COMPUTER SCIENCE CONTRIBUTIONS

# **Focus:**

Jurnal ilmiah pengabdian kepada masyarakat dengan rumpun ilmu komputer, sains dan teknologi

Implementasi, Inovasi dan Diseminasi

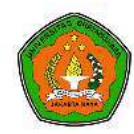

**Fakultas Ilmu Komputer** Universitas Bhayangkara Jakarta Raya

# **Journal of Computer Science Contributions (Jucosco)** Vol. 2 No. 1 (2022): Januari 2022

DOI: https://doi.org/10.31599/jucosco.v2i1 **Published: 2022-02-07** 

#### **Editorial Team**

#### **EDITOR IN CHIEF**

Rafika Sari, S.Si., M.Si (Google Scholar ID: WzUAckAAAAJ, Scopus ID: 56241120000, Universitas Bhayangkara Jakarta Raya, Indonesia)

#### **MANAGING EDITOR**

Fata Nidaul Khasanah, S.Kom., M.Eng. (Scopus ID: 57189353040, Universitas Bhayangkara Jakarta Raya, Indonesia)

#### **EDITORIAL BOARD MEMBERS**

Dr. Tyastuti Sri Lestari, S.Si., M.M. (Google Scholar ID: swoZG3sAAAA), Universitas Bhayangkara Jakarta Raya, Indonesia)

Khairunnisa Fadhilla Ramdhania, S.Si., M.Si (Google Scholar ID: REZIFSAAAAJ, Universitas Bhayangkara Jakarta Raya, Indonesia)

Rakhmat Purnomo, S.Pd., S.Kom., M.Kom. (Google Scholar ID: kE3AiucAAAAJ, Universitas Bhayangkara Jakarta Raya, Indonesia)

Dian Hartanti, S.Kom., M.M.S.I (Google Scholar ID: Cuq5bcgAAAAJ, Scopus ID: 57201688419, Universitas Bhayangkara Jakarta Raya, Indonesia)

Devy Pramudyah Wardani, S.Si., M.Sc (Google Scholar ID: n84lq3cAAAAJ, Scopus ID: 56896081800, Universitas Gadjah Mada, Indonesia)

Didik Nur Huda, S.Si., M.Sc. (Google Scholar ID: OhNn5HsAAAAJ, Universitas Indraprasta PGRI, Indonesia)

Kusuma Hati, S.Kom., M.M., M.Kom. (Google Scholar ID: r4SJDbUAAAAJ, STMIK Antar Bangsa, Indonesia)

Dian Ade Kurnia, M.Kom (Google Scholar ID: pDHEYl4AAAAJ, Scopus ID: 57205059723, STMIK IKMI Cirebon, Indonesia)

#### **TECHNICAL EDITOR**

Era Romadona, A.Md (Universitas Bhayangkara Jakarta Raya, Indonesia)

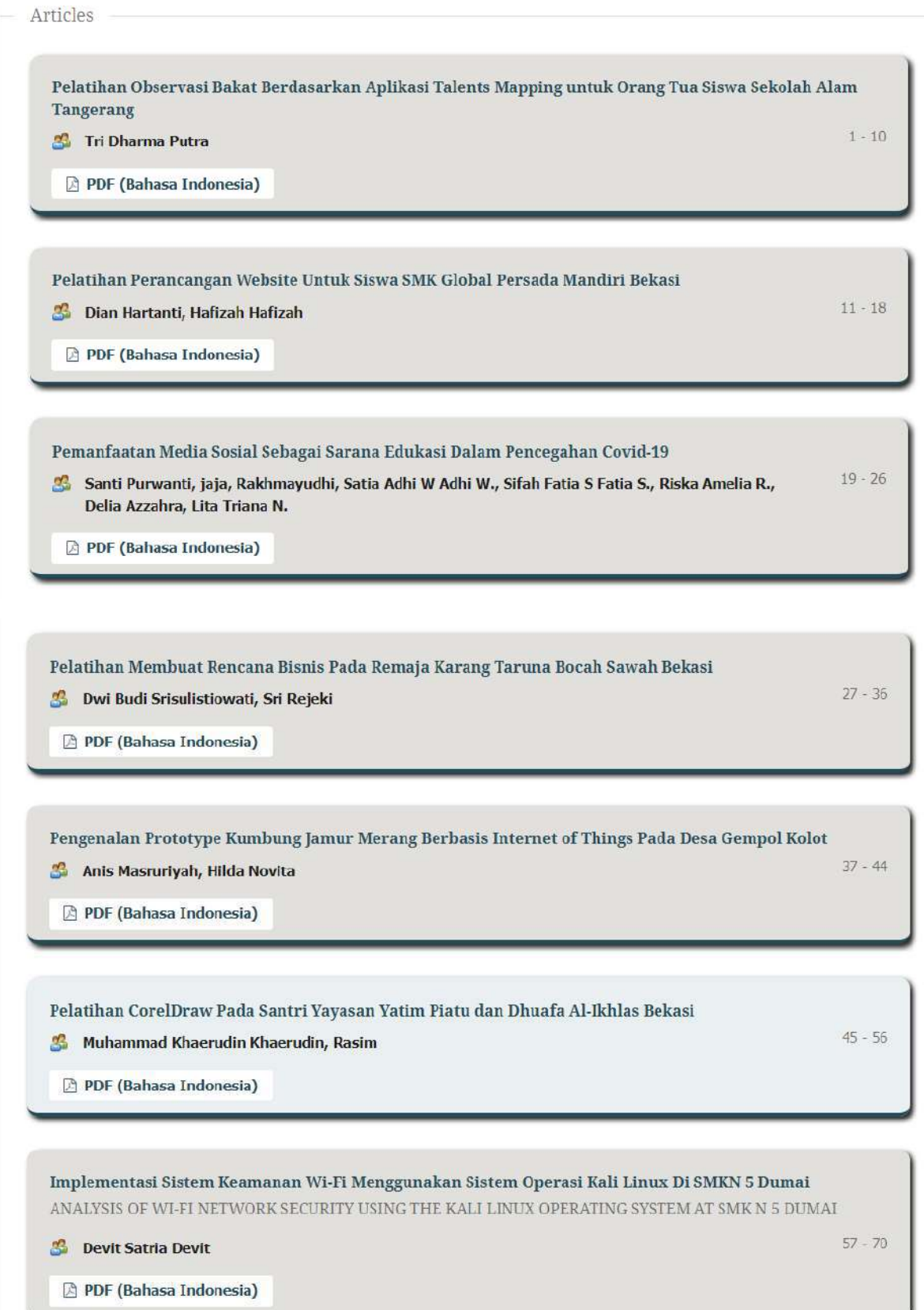

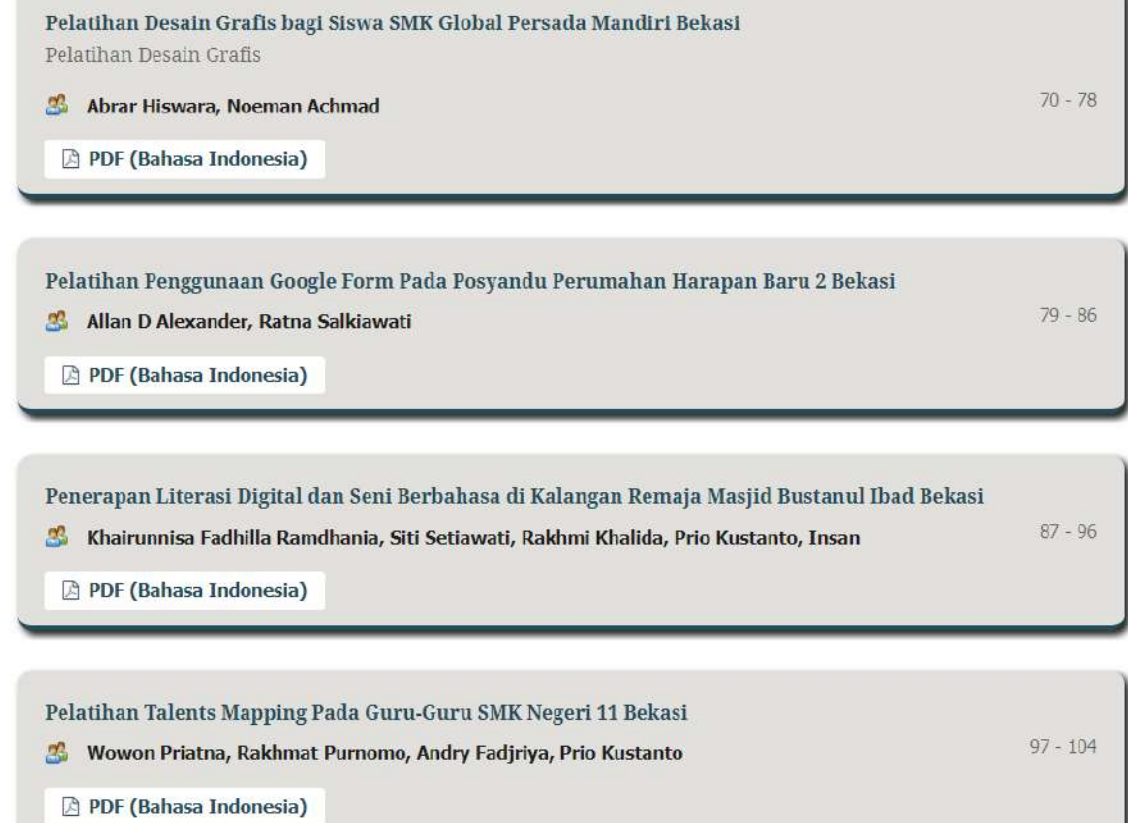

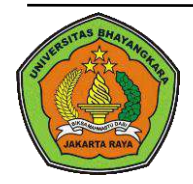

This Journal is available in Universitas Bhayangkara Jakarta Raya online Journals

**Journal of Computer Science Contributions (JuCoSCo)**

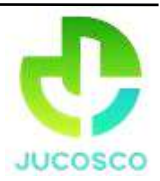

Journal homepage: [https://ejurnal.ubharajaya.ac.id/index.php/jucosco](https://ejurnal.ubharajaya.ac.id/index.php/Jucosco)

# **Pelatihan** *CorelDraw* **Pada Santri Yayasan Yatim Piatu dan Dhuafa Al-Ikhlas Bekasi**

Muhammad Khaerudin<sup>1,\*</sup> dan Rasim<sup>1</sup>

1 Informatika, Fakultas Ilmu Komputer, Universitas Bhayangkara Jakarta Raya, Jl. Raya Perjuangan no.81 Margamula, Bekasi Utara, Jawa Barat, Indonesia, [muhammad.khaerudin@dsn.ubharajaya.ac.id,](mailto:muhammad.khaerudin@dsn.ubharajaya.ac.id) [rasim@dsn.ubharajaya.ac.id](mailto:rasim@dsn.ubharajaya.ac.id)

### *Abstract*

*The pandemic condition opens up opportunities for teenagers to do business. In this condition, it is expected that teenagers can use their time positively and productively. Mental readiness and skills need to be prepared before someone enters the world of work. Meanwhile applications in the field of information technology have a major impact in various fields of life, one of which is in the creative industries such as advertising, billboards, graphic design and digital image processing. One of the support skills for the younger generation. The method of community service carried out by a team of Bhayangkara Jakarta Raya University lecturers this time is in the form of graphic design skills training using computers and using CorelDraw and Photoshop software. This activity aims to improve the knowledge and skills of youth in improving the quality of their ability to create attractive graphic designs so that participants can compete to meet the demand for job opportunities and also towards entrepreneurship. Mareri given to participants include making and completing product designs for advertising or printing needs. The results of the graphic design skills training activity show that participants can design logos, business cards, invitations, flyers, banners, banners and other forms of advertising.*

*Keywords: training, graphic design, Corel Draw, skills*

### **Abstrak**

Kondisi pandemi, membuka peluang bagi remaja untuk berbisnis. pada kondisi seperti ini diharapkan remaja dapat memanfaatkan waktu dengan positif dan produktif. Kesiapan mental dan keterampilan perlu disiapkan sebelum seseorang memasuki dunia kerja. Sementara itu aplikasi di bidang teknologi informasi mempunyai dampak besar di berbagai bidang kehidupan, salah satunya dibidang industri kreatif seperti advertising, reklame, desain grafis dan pengolahan gambar digital. Salah satu menunjang keterampilan bagi generasi muda. Metode pengabdian kepada masyarakat yang dilakuksn oleh tim dosen Universitas Bhayangkara Jakarta Raya kali ini berupa pelatihan keterampilan desain grafis yang menggunakan komputer dan memakai software CorelDraw dan Photoshop. Kegiatan ini bertujuan untuk meningkatkan pengetahuan dan keterampilan pemuda dalam meningkatkan kualitas kemampuan dalam membuat desain grafis yang menarik sehingga peserta dapat bersaing untuk memenuhi permintaan akan kebutuhan lapangan kerja dan juga menuju wirausaha. Mareri yang diberikan kepada peserta diantaranya membuat dan menyelesaikan mendesain produk untuk kebutuhan advertising atau bidang percetakan. Hasil kegiatan pelatihan keterampilan desain grafis menunjukan peserta bisa merancang logo, kartu nama, undangan, famplet, banner, spanduk dan bentuk advertising lainnya.

**Kata Kunci**: pelatihan, desain grafis, Corel Draw, ketrampilan

# **I. PENDAHULUAN**

Di Indonesia saat ini dimana jumlah pertumbuhan kenaga kerja baru lebih besar dibandingkan dengan peningkatan jumlah lapangan kerja, hal ini merupakan permasalahan tersendiri dimana generasi muda akan sulit mendapatkan pekerjaan. Kesulitan untuk memperoleh kesempatan untuk bekerja bukan hanya dialami oleh generasi muda yang karena satu dan lain hal tidak sempat menikmati pendidikan menengah atau tinggi, akan tetapi para lulusan pendidikan menengah dan tinggipun menghadapi hal yang sama ((Khaerudin, Muhammad; Budi, 2021))

Pengembangan pola berpikir untuk kewirausaahaan perlu ditumbuhkan terutama bagi remaja dalam mengembangkan potensinya. Diharapkan remaja memiliki pemikiran yang tidak hanya mencari pekerjaan tetapi menciptakan lapangan kerja. Untuk itu Yayasan Yayasan Yatim Piatu dan Dhuafa Al-Ikhlas Bekasi mempunyai misi yang salah satunya adalah Memberikan pelatihan. pekerjaan dan kewirausahaan sesuai dengan keahlian dan ketrampilannya.

Berdasarkan data siswa yang ada di Yayasan disampaikan bahwa dari 70 anak yatim piatu dan dhuafa di Yayasan Peduli Yatim Piatu dan Dhu'afa "Al-Ikhlas", salah satu program kerja yayasan adalah Pelatihan Ketrampilan dan Kewirausahaan, dengan adanya program kerja seperti ini maka team dosen Universitas Bhayangkara Jakarta mengadakan kegiatan pelatihan untuk memenuhi salah satu kegiatan Tri Dharma Perguruan Tinggi yaitu Pengabdian Kepada Masyarakat. (Khaerudin et al., 2021)

Dengan adanya pelatihan ini diharapkan akan tumbuh banyak usaha baru di kalangan remaja sehingga dapat memberikan manfaat bagi masyarakat sekitar. Manfaat tersebut dapat berupa manfaat langsung maupun tidak langsung. Manfaat langsung dari kegiatan ini dapat berupa kemandirian ekonomi yang diperoleh dalam menjalankan usaha, sedangkan manfaat tidak langsung berupa penumbuhan mental yang tangguh dan pantang menyerah dalam menghadapi kesulitan hidup, menjauhkan diri dari pergaulan yang salah, dan pemanfaatan waktu dalam kegiatan yang positif dan produktif.((Astuti et al., 2013))

# **II. METODE PELAKSANAAN**

Pelaksanaan kegiatan pengabdian kepada masyarakat di Yayasan yatim Piatu dan Dhuafa Al-Ikhlas terdiri dari beberapa tahap, yaitu:

# *2.1. Tahap Persiapan*

a. Observasi pembuatan Observasi dilakukan dengan melakukan survei pada lokasi yang akan dijadikan program pengabdian masyarakat yakni Yayasan Peduli Yatim Piatu dan Dhu'afa "Al-Ikhlas",

- b. Pembuatan spanduk dan pemasangan spanduk untuk sosialisasi pelaksanaan pengabdian kepada masyarakat.
- c. Penyediaan Alat dan Bahan
- d. Penyediaan alat bantu yaitu dengan membuat modul yang akan digunakan dalam pelatihan, menyiapkan peralatan yang dipergunakan dalam pelatihan antara lain tempat pelatihan, *sound system*, laptop dan LCD Proyektor, kegiatan ini diperlihatkan oleh Gambar-1.

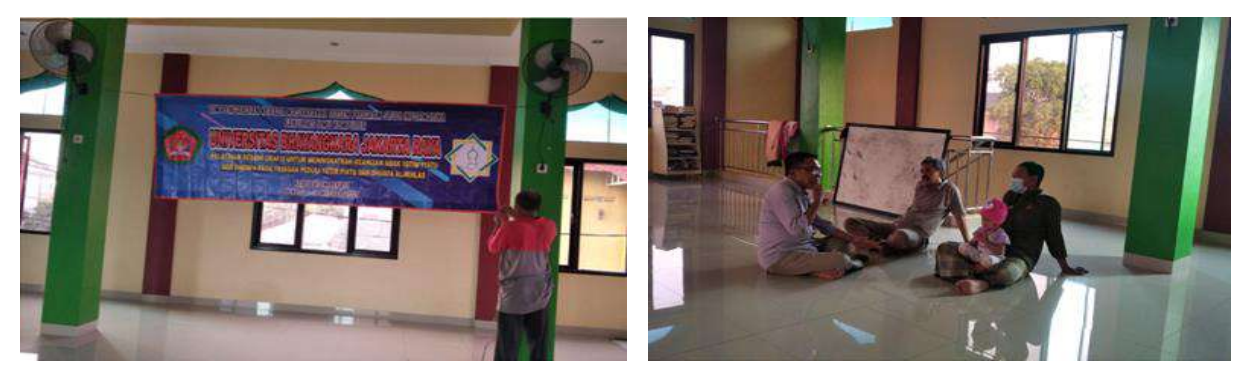

Sumber: Hasil pelaksanaan (2021)

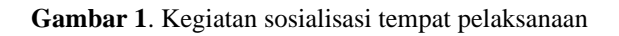

# *2.2. Pelaksanaan*

Di dalam pelaksanaannya, kami menggunakan metode intervensi sosial, yang dapat diartikan sebagai perubahan yang terencana yang dilakukan oleh pelaku perubahan (*change agent*) terhadap berbagai sasaran perubahan (*target of change*) yang terdiri dari individu, keluarga, dan kelompok kecil (Sari et al., 2020).

# *2.3. Evaluasi Kegiatan*

Evaluasi Pelaksanaan kegiatan Pengabdian Masyarakat ini dilakukan oleh tim pelaksana dengan

detail kegiatan sebagai berikut :

- a. Tim pelaksana akan memantau kehadiran dan keaktifan setiap peserta melalui pengecekan presensi kehadiran. Kriteria pengukuran keberahasilan adalah : 100 % peserta hadir mengikuti pelatihan. 90% peserta yang hadir Aktif mengikuti kegiatan.
- b. Beradasarkan jadwal pelaksana kegiatan, tim pelaksana akan melakukan peninjauan ulang terhadap keseuaian jadwal kegiatan, alokasi waktu, materi kegiatan serta metode yang telah dirancang.

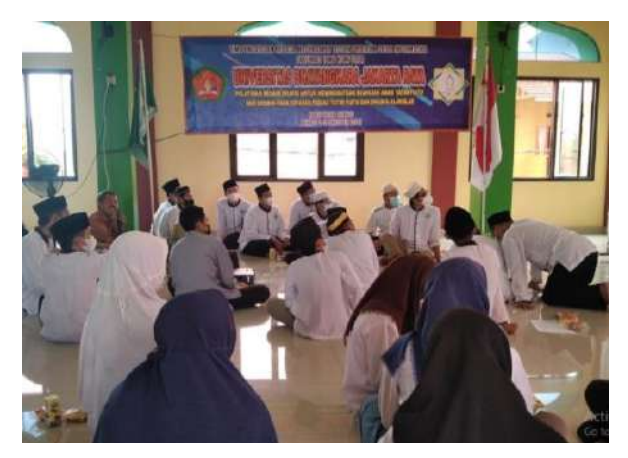

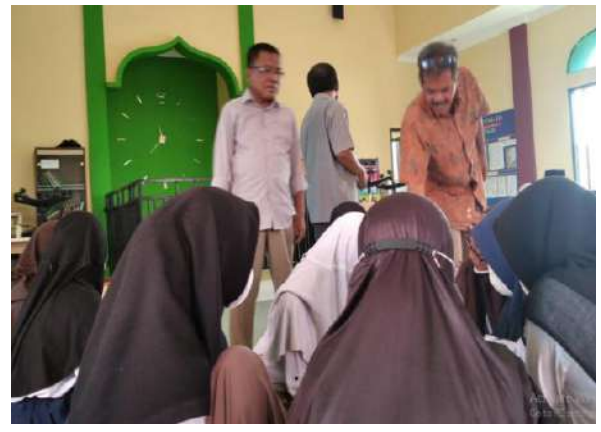

Sumber : Hasil pelaksanaan (2021)

**Gambar 2**. Kegiatan evaluasi pelaksanaan

Gambar-2 merupakan kegiatan evaluasi pelaksanaan dilakukan berdasarkan 3 aspek yaitu:

- a. Aspek knowledge (pengetahuan) yaitu berdasarkan pengetahuan yang berkaitan dengan materi pelatihan
- b. Aspek skill (keterampilan) berkaitan dengan kemampuan dalam pembuatan kartu nama, benner, logo, dll
- c. Aspek attitude (sikap) berkaitan dengan kemampuan dalam menyelesaikan masalah dan kemampuan dalam komunikasi

# **III. HASIL DAN PEMBAHASAN**

Sistem operasi Windows yang mendukung aplikasi ini adalah yang paling sering dipakai pada komputer-komputer di banyak sekolah. Ada banyak versi dari Microsoft Word dan Excel, yang saat ini sering dipakai adalah versi 2003, 2007, 2010 dan versi setelahnya.( (Sari et al., 2021). Pembuatan Tutorial Memulai CorelDraw untuk pemula berisi pengenalan dan panduan dasar dalam belajar komputer desain. Sebelum kita memulainya tutorial CorelDraw akan lebih baik jika kita mengetahui apa saja yang terkandung didalamnya. Coreldraw adalah pengolah Vektor berupa garis dan bidang yang diolah berdasarkan pengaturanpengaturan angka-angka vektor. ((Enterprise, n.d.))

Pada pengenalan ini kita akan mempelajari lebar kerja atau tampilan CorelDraw, diperlihatkan oleh Gambar-3. Di sini saya menggunakan *CorelDraw Graphic Suite X4* yang pada dasarnya hampir sama dengan CorelDraw pendahulunya yaitu X3, CorelDraw 10, 11, dan 12. Kemiripan ini dikarenakan agar para pengguna CorelDraw tidak canggung untuk menghadapi perubahan pada setiap versi. Untuk langkah cepat kita akan memulai dari awal apa saja yang ada di dalam CorelDraw.

# a. Memulai CorelDraw

Klik tombol *Start > Program > Corel Graphic Suite X4 > Corel Draw*.

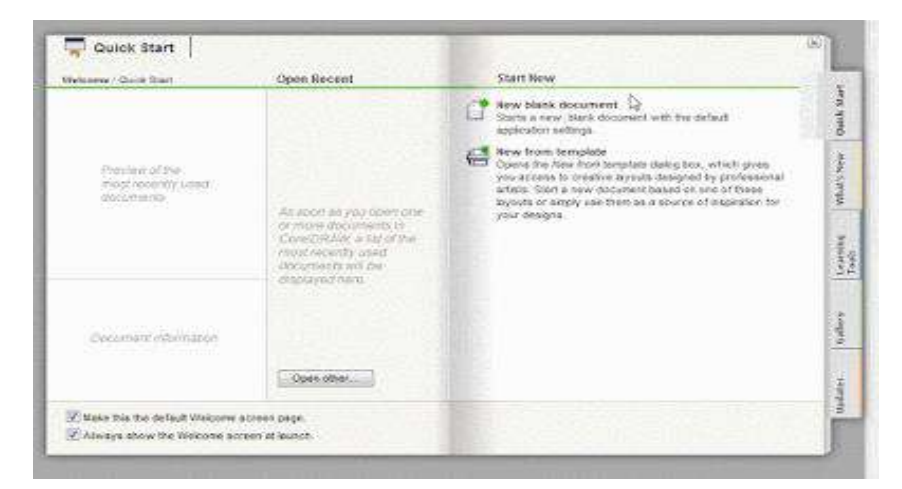

Sumber: Hasil pelaksanaan (2021)

**Gambar 3**. *Interface*/Tampilan Coreldraw

*b. Title Bar, Menu Bar*, *Tool Standart* dan *Property Bar*

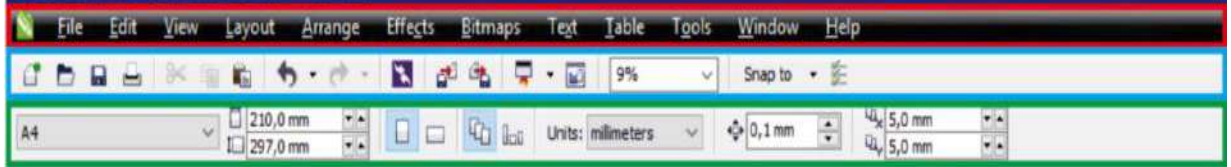

Sumber: Hasil pelaksanaan (2021)

**Gambar 4**. Tampilan *tool* standar

Gambar-4 merupakan tampilan dari *Title Bar, Menu Bar*, *Tool Standart* dan *Property Bar* dengan penjelasan sebagai berikut:

- *Title Bar*: Merupakan informasi dokumen yang sedang kita buka meliputi nama dokumen dan lokasi penyimpanan dokumen.
- *Menu Bar*: Adalah menu utama dari CorelDRAW untuk mengelola *file* dokumen, contohnya menu "*File*" yang berguna untuk pengaturan seperti menyimpan, *export/import*, *Print* dan *Exit*, ada banyak sekali pengaturan yang terdapat di Menu Bar ini tentunya tidak akan bisa kita pahami sekaligus melainkan dengan proses dan terus belajar niscaya anda akan dapat memahami setiap menu pengaturan pada *Menu Bar* ini.
- *Tool* Standart: Merupakan kumpulan Sortcut yang dapat kita *costumize* sesuai kemauan, misalnya tombol *save* yang akan mempercepat kita dalam menyimpan dokumen jadi tidak perlu repot-repot klik *"File > Save*".
- *Property Bar*: Merupakan *Tool* umum dari dokumen yang sedang anda aktifkan, di *Property Bar* anda bisa mengatur satuan untuk panjang dan tinggi halaman mulai satuan meter, centimeter hingga pixels, mengatur *landscape* atau *potrait* halaman, anda juga dapat mengganti langsung lebar atau tipe dokumen.
	- a. *Tool* Box

*Tool Box* adalah kumpulan alat/*tools* untuk keperluan membuat suatu objek, memberi warna dan efek pada objek, ini merupakan menu paling utama dalam CorelDRAW dimana anda dapat berkreasi dengan memanfaatkan *tool*s-*tool*s yang disediakan. Jika suatu saat *tool*box anda hilang entah dikerjai rekan kita atau karena salah menekan maka jangan panik karena kita dapat mengaktifkannya dengan mudah melalui menu *Window > Toolbars > Toolbox,* maka *Toolbox Corel* sudah kembali keposisi semula. (Muslim et al., 2020). Menu *Tool*box dasar dan yang paling sering digunakan:

• *Freehand Tool*: Salah satu *tool* yang sering digunakan para desainer grafis untuk membuat sebuah objek, diperlihatkan oleh Gambar-5. Sesuai dengan namanya *freehand* yang berarti "tangan bebas", *tool* ini memungkinkan anda menggambar dengan bantuan mouse atau *pen mouse* dengan bebas, anda dapat membuat garis lurus ataupun berpola sesuai dengan kemauan anda.

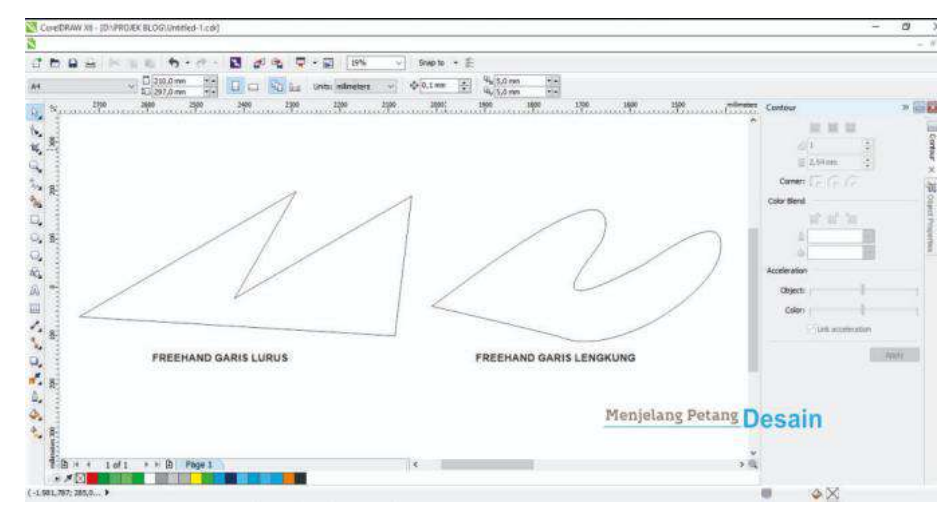

Sumber: Hasil pelaksanaan (2021)

**Gambar 5**. Tampilan *Tool* Box

- *Zooming*: untuk mengaktifkan *zooming* (diperlihatkan oleh Gambar-6) sebelumnya kita harus mengaktikfan *zoom fly out* (Z) yang mewakili perintah-perintah berikut:
	- *Zoom in*
	- *- Zoom out (F3)*
- *- Zoom to selected (Shift + F2)*
- *- Zoom to all objects (F4)*
- *- Zoom to page (Shift + F4)*
- *- Zoom to page width*
- *- Zoom to page height*

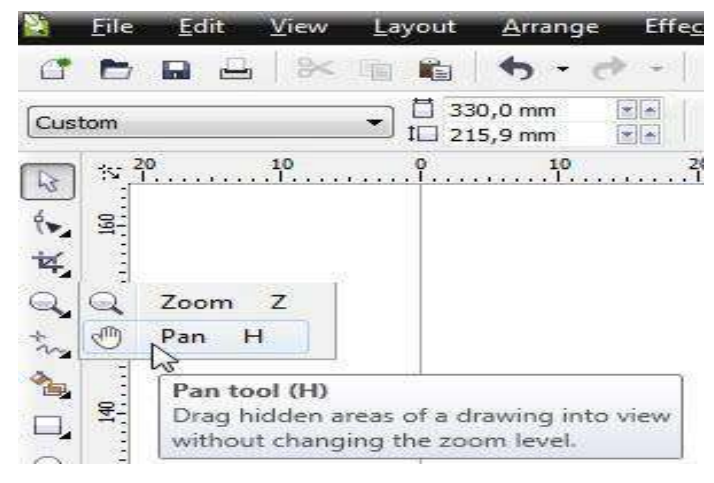

Sumber: Hasil pelaksanaan (2021)

**Gambar 6**. *Tool* zooming

• *Panning*: Posisi *panning* bersebelahan dengan *zooming flyout*, diperlihatkan oleh Gambar-7. Fasilitas ini digambarkan dengan icon yang bergambar tangan. Fasilitas ini berfungsi untuk melakukan pengggeseran-penggeseran pada window drawing. Dengan menggunakan fasilitas ini kita akan lebih mudah menggeser-geser *windows drawing*. Untuk mengaktifkan fasilitas ini dengan mengklik *icon pan flyout*, secara otomatis kursor akan berubah menjadi gambar tangan, atau dengan menekan tombol H. (Enterprise, n.d.)

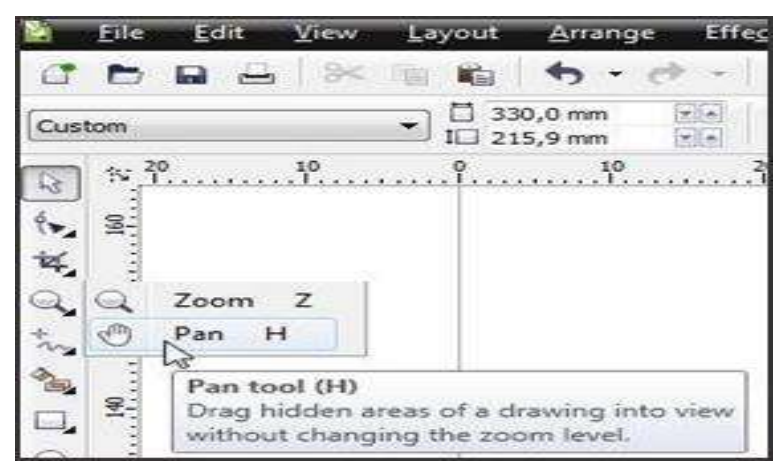

Sumber: Hasil pelaksanaan (2021)

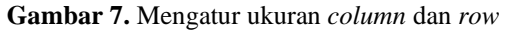

# *b. Penggambaran Objek*

Beberapa *tool* dasar yang biasanya digunakan dalam penggambaran *object* yaitu *Rectangle Tool*. *Tool* ini digunakan untuk menggambar *object* berupa kotak. Ada dua kotak yang dapat dihasilkan yaitu kotak persegi panjang dan kotak sama sisi, diperlihatkan oleh Gambar-8. Cara pembuatannya adalah sebagai berikut:

- klik *rectangle tool* pada *tool*box
- drag secara diagonal ke sisi kanan bawah untuk membuat kotak
- jika ingin membuat kotak sama sisi *drag* dengan sambil menekan tombol CTRL

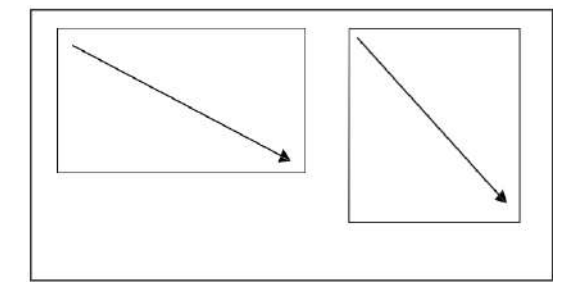

Sumber: Hasil pelaksanaan (2021)

**Gambar 8.** Menggambar *Rectangle*

# *c. Penggandaaan object*

Jika ingin menggandakan suatu *object* secara cepat maka kita cukup melakukan klik pada Edit Ø Duplicate (Ctrl + D) atau menggunakan salah satu cara dibawah ini: Dengan menggunakan Tombol (+), aktifkan *object* lalu tekan tombol + pada *keyboard* Dengan teknik cepat *Mouse*. Teknik ini dilakukan dengan mengkombinasikan klik kiri dan klik kanan, yaitu *Drag Object* ke arah lain dengan menahan klik kiri, sambil tetap menahan klik kiri lalu klik kanan sehingga akan tercipta sebuah duplikat objek secara cepat.

# *d. Grouping*

Fasilitas ini berfungsi untuk menyatukan *object-object* dalam kesatuan *object*, diperlihatkan oleh Gambar-9. Fasilitas ini ditujukan untuk menghindari pergeseran *object* dari kesatuan *object* yang sudah final. Jika perintah ini diberikan maka tidak bisa dilakukan proses apapun pada *object* tersebut. Untuk bisa melakukan proses pengeditan *object* harus dipecahkan terlebih dahulu atau *ungroup*. Untuk melakukan proses group lakukan langkah-langkah dibawah ini:

- Seleksilah semua *object* yang akan di grup.
- Jika sudah terseleksi klik Arrange Ø Group (Ctrl + G).

• Untuk memisahkannya kembali klik Arrange Ø Ungroup (Ctrl + U).

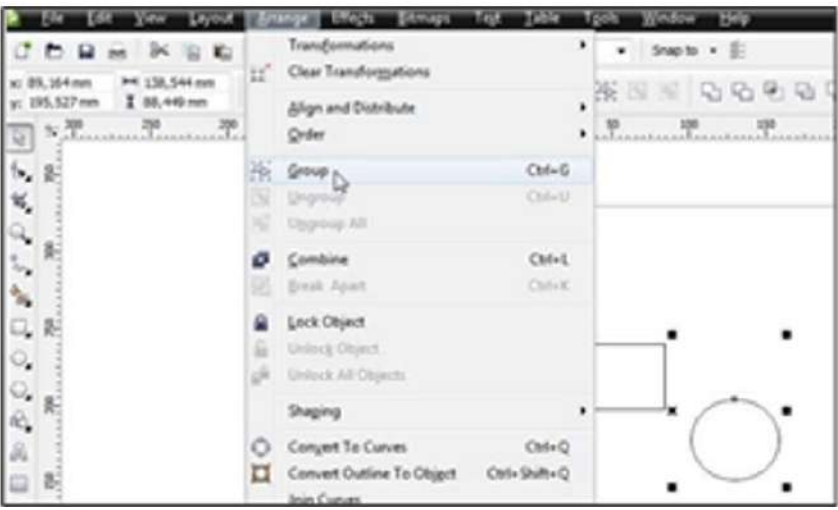

Sumber: Hasil pelaksanaan (2021)

**Gambar 9**. Tampilan *Grouping*

# *e. Combining*

*Combining* atau pengkombinasian berfungsi menyatukan dua *object* menjadi *object* tersendiri, diperlihatkan oleh Gambar-10. Dengan melakukan fasilitas ini kita dapat memberikan perubahan pada warna dan outline *object*. Proses *combining* akan mengakibatkan *object* saling bertindihan (*object overlapped*). Untuk memisahkan *combining* ini lakukan perintah dibawah ini:

- Seleksilah *obejct* yang akan di *combine*
- Jika sudah terseleksi klik *Arrange Ø Combine* (Ctrl + L).
- Untuk memisahkannya kembali klik *ArrangeØ Breakapart* (Ctrl + K).

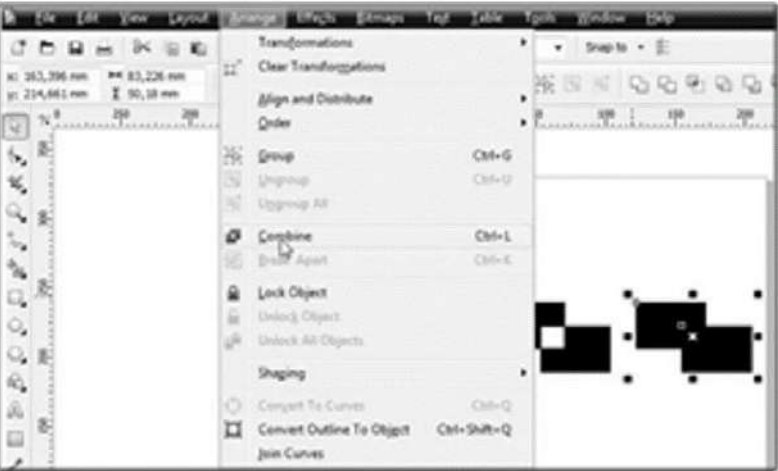

Sumber: Hasil pelaksanaan (2021)

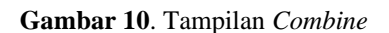

# *f. Shaping*

*Shaping* memiliki dua kategori yaitu shape sebagai *fly out* yang terdiri dari beberapa *tool shaping* dan shape sebagai fasilitas untuk menciptakan *object* baru. Perhatikan Gambar 11 berikut.

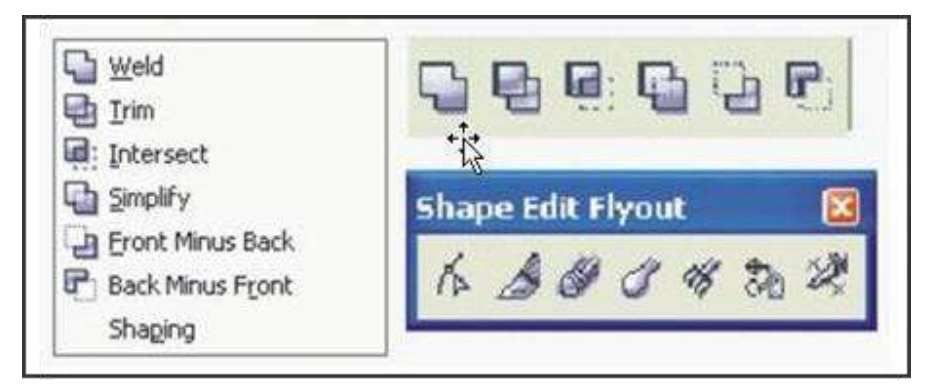

Sumber: Hasil pelaksanaan (2021)

**Gambar 11**. Tampilan fitur *shapping*

Gambar-12 merupakan beberapa teknik *shaping* yang biasanya digunakan adalah sebagai berikut:

- *Weld*: digunakan untuk membuat *object* baru dari beberapa *object* dengan menggabungkan *object* tersebut dan menghilangkan *object overlapped.*
- *Trim*: digunakan untuk memotong sebuah *object* dengan menggunakan *object* lainnya dengan cara menghapus *object overlapped*.
- *Intersect*: digunakan untuk membuat *object* baru dengan menggabungkan beberapa *object* dengan cara membuat *object* dari hasil *overlapped.*

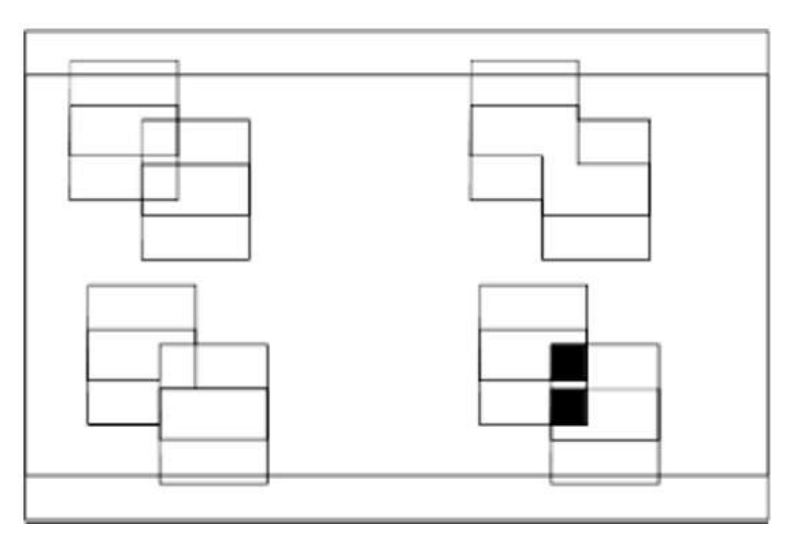

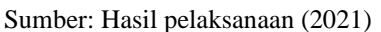

**Gambar 12**. Tampilan teknik *shapping*

### **IV. KESIMPULAN**

Kegiatan pengabdian kepada masyarakat berupa pelatihan Corel-Draw di Yayasan Yatim Piatu dan Dhuafa Al-Ikhlas berjalan dengan lancar. Semua peserta sangat antusias dan bersemangat dalam mengikuti pelatihan, Dari hasil pelatihan dapat disimpulkan bahwa materi pelatihan dapat diikuti oleh semua peserta. Para peserta mendapat tambahan kompetensi dan ketrampilan desain grafis menggunakan aplikasi Corel-Draw. Peserta program pengabdian kepada masyarakat merasa termotivasi dengan ilmu desaingrafis yang telah diperoleh untuk dimanfaatkan dalam berbagai keperluan.

### **Ucapan Terima Kasih**

Ucapan terima kasih kami sampaikan kepada LPPMP Universitas Bhayangkara Jakarta Raya sebagai pihak yang telah memberikan hibah dalam pelaksaaan kegiatan pengabdian masyarakat ini, dan juga kepada Yayasan Yatim Piatu dan Dhuafa Al-Ikhlas Bekasi sebagai pihak mitra dalam program pengabdian kepada masyarakat ini. (Sari, 2021)

### **Referensi**

- Astuti, M., Murni, R., & Suhendi, A. (2013). *Kebijakan kesejahteraan dan perlindungan anak : studi kasus evaluasi program kesejahteraan sosial anak di Provinsi DKI Jakarta, DI. Yogyakarta, dan Provinsi Aceh*.
- Enterprise, J. (n.d.). *CorelDraw : Dari Awal Sampai Bisa*. Perpustakaan Daerah Kabupaten Banyuwangi.
- Khaerudin, Muhammad; Budi, D. (2021). Model Kepuasan Orang Tua/Wali Siswa Berdasarkan Peningkatan Kualitas Pelayanan Sekolah Secara Berkelanjutan (Studi Kasus TK. Bina Mulia). *Journal of Informatic and Information Security*, *2*(1), 11–22. https://doi.org/10.31599/jiforty.v2i1.653
- Khaerudin, M., Mayadi, Rasim, & Mugiarso. (2021). Pelatihan Perakitan Komputer Pada Yayasan Yatim Piatu dan Dhuafa Al-Ikhlas Bekasi. *Journal Of Computer Science Contributions (JUCOSCO)*, *1*(1), 85–94. https://doi.org/10.31599/jucosco.v1i1.513
- Muslim, U., Al, N., & Al Washliyah, W. (2020). PELATIHAN APLIKASI SPEECHACE UNTUK PENINGKATAN KEFASIHAN BERBAHASA INGGRIS PADA GURU – GURU MTs Al JAM'IYATUL WASHLIYAH DALU X A KABUPATEN DELI SERDANG SUMATERA UTARA. *AMALIAH: JURNAL PENGABDIAN KEPADA MASYARAKAT*, *4*(2), 135–138. https://doi.org/10.32696/AJPKM.V4I2.515

Sari, R. (2021). Pelatihan Pembuatan Media Pembelajaran Interaktif Bentuk Presenter-View-Recorder

dan Mentimeter. *Jurnal Pengabdian Kepada Masyarakat UBJ*, *12*(3), 407–412. https://doi.org/10.26877/e-dimas.v12i3.6153

- Sari, R., Fitriyani, A., & Prabandari, R. D. (2020). Optimalisasi Penggunaan MS. Word dan MS. Excel Pada Siswa SMP PGRI Astra Insani Bekasi. *Jurnal Pengabdian Kepada Masyarakat UBJ*, *3*(2), 95–104. https://doi.org/10.31599/jabdimas.v3i2.184
- Sari, R., Sari, R., & Novarizal, S. (2021). *Aktualisasi Masyarakat Desa Sukamekar Bekasi Dalam Kondisi Pandemi Covid-19 Melalui Program KKN Mahasiswa*. *1*(2), 153–164.

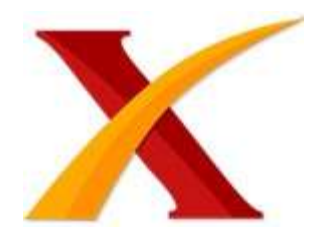

# Plagiarism Checker X Originality Report

# **Similarity Found: 30%**

Date: Tuesday, February 08, 2022 Statistics: 723 words Plagiarized / 2405 Total words Remarks: Medium Plagiarism Detected - Your Document needs Selective Improvement. -------------------------------------------------------------------------------------------

This Journal is available in Universitas Bhayangkara Jakarta Raya online Journals Journal of Computer Science Contributions (JUCOSCO) Journal homepage: https://ejurnal.ubharajaya.ac.id/index.php/jucosco Pelatihan CorelDraw Pada Santri Yayasan Yatim Piatu dan Dhuafa Al-Ikhlas Bekasi Muhammad Khaerudin1,\* dan Rasim1 1 Informatika, Fakultas Ilmu Komputer, Universitas Bhayangkara Jakarta Raya, Jl. Raya Perjuangan no.81 Margamula, Bekasi Utara, Jawa Barat, Indonesia, muhammad.khaerudin@dsn.ubharajaya.ac.id, rasim@dsn.ubharajaya.ac.id Abstract The pandemic condition opens up opportunities for teenagers to do business.

In this condition, it is expected that teenagers can use their time positively and productively. Mental readiness and skills need to be prepared before someone enters the world of work. Meanwhile applications in the field of information technology have a major impact in various fields of life, one of which is in the creative industries such as advertising, billboards, graphic design and digital image processing. One of the support skills for the younger generation.

The method of community service carried out by a team of Bhayangkara Jakarta Raya University lecturers this time is in the form of graphic design skills training using computers and using CorelDraw and Photoshop software. This activity aims to improve the knowledge and skills of youth in improving the quality of their ability to create attractive graphic designs so that participants can compete to meet the demand for job opportunities and also towards entrepreneurship.

Mareri given to participants include making and completing product designs for advertising or printing needs. The results of the graphic design skills training activity show that participants can design logos, business cards, invitations, flyers, banners,

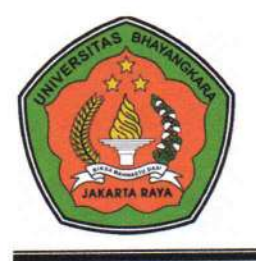

# UNIVERSITAS BHAYANGKARA JAKARTA RAYA **FAKULTAS ILMU KOMPUTER**

Kampus I: Jl. Harsono RM No. 67, Ragunan, Pasar Minggu, Jakarta Selatan 12550 Telepon: (021) 27808121 - 27808882 Kampus II: Jl. Raya Perjuangan, Marga Mulya, Bekasi Utara, Jawa Barat, 17142 Telepon: (021) 88955882, Fax.: (021) 88955871 Web: fasilkom.ubharajaya.ac.id, E-mail: fasilkom@ubharajaya.ac.id

# **SURAT TUGAS**

Nomor: ST/734/I/2022/FASILKOM-UBJ

- 1. Dasar: Kalender Akademik Ubhara Jaya Tahun Akademik 2021/2022.
- 2. Dalam rangka mewujudkan Tri Dharma Perguruan Tinggi untuk Dosen di Universitas Bhayangkara Jakarta Raya maka dihimbau untuk melakukan Penelitian.
- 3. Sehubungan dengan hal tersebut di atas, maka Dekan Fakultas Ilmu Komputer Universitas Bhavangkara Jakarta Raya menugaskan:

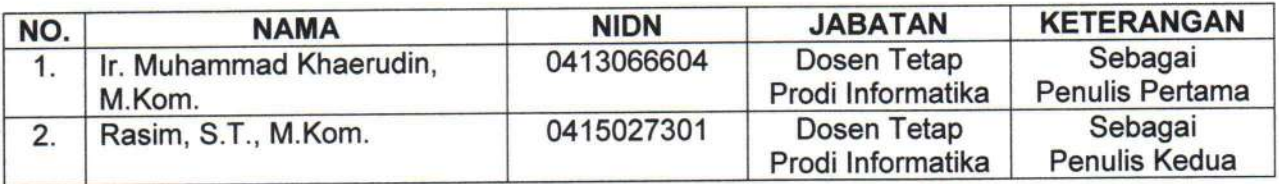

Membuat Artikel Ilmiah dengan judul "Pelatihan CorelDraw Pada Santri Yayasan Yatim Piatu dan Dhuafa Al-Ikhlas Bekasi" dengan menerima LoA pada tanggal 24 Januari 2022 untuk dipublikasikan di media Journal of Computer Science Contributions (JuCoSCo), Vol. 2, No. 1, Januari 2022, Hal. 45 - 56, Online ISSN: 2774-9037.

4. Demikian penugasan ini agar dapat dilaksanakan dengan penuh rasa tanggung jawab.

dakarta, 24 Januari 2022 **DEKAN FAKULTAS ILMU KOMPUTER** ARTA RAY Dr. Dra. Tyastuti Sri Lestari, M.M. NIP. 1408206

# LEMBAR<br>HASIL PENILAIAN SEJAWAT SEBIDANG ATAU *PEER REVIEW*<br>KARYA ILMIAH : JURNAL IMIAH

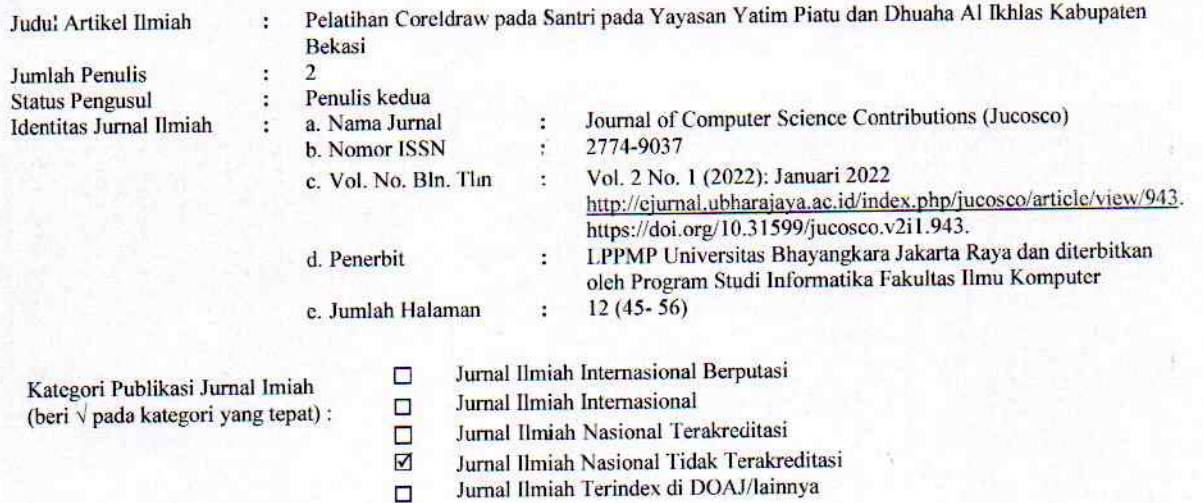

 $\Box$ 

# I. Hasil Penilaian Validasi:

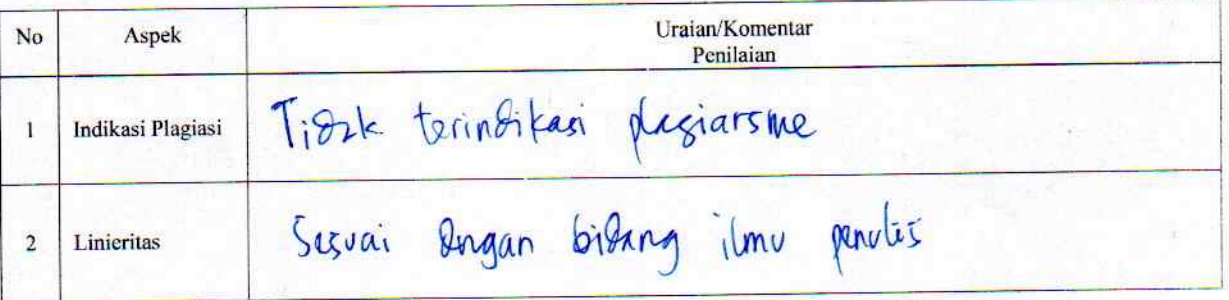

# II. Hasil Penilaian Peer Review:

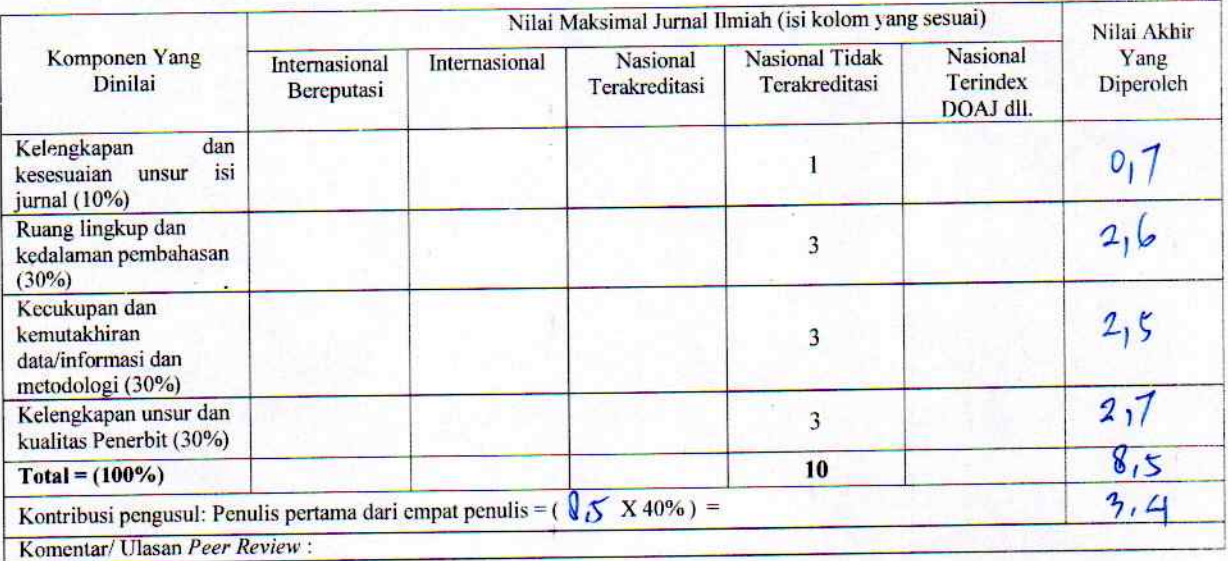

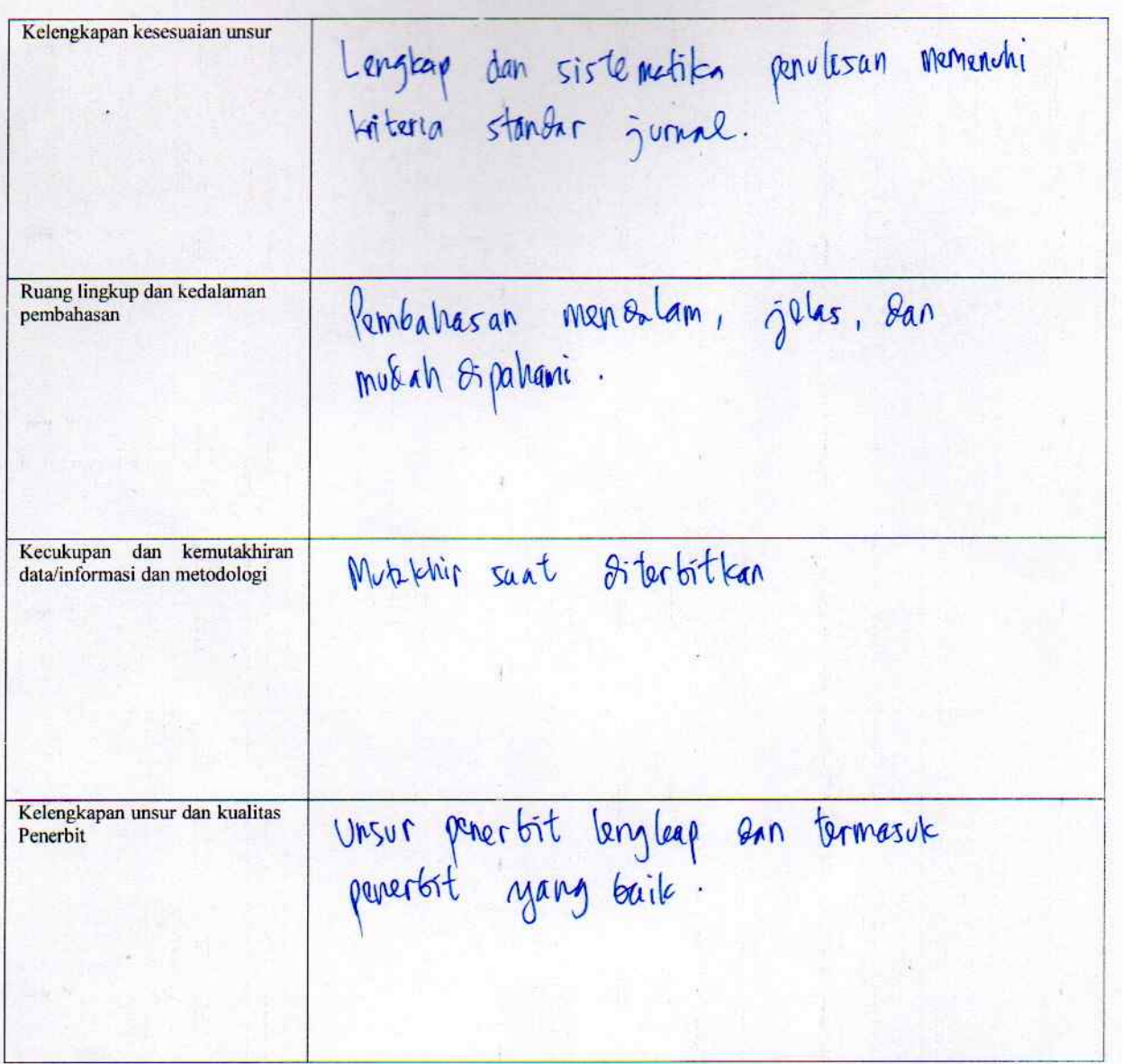

Penilai I

NIDN<br>Unit kerja<br>Bidang Ilmu<br>Jabatan Akademik (KUM)<br>Pendidikan Terakhir

 $\ddot{\cdot}$ 

 $\colon$  $\ddot{\phantom{a}}$  $\colon$ 

- 0413066604<br>Program Studi Informatika Fakultas Ilmu Komputer Universitas Bhayangkara Jakarta Raya<br>Informatika<br>Lektor Kepala (400)<br>S2 Informatika  $\ddot{\cdot}$ 
	-
	-
	-

# LEMBAR<br>HASIL PENILAIAN SEJAWAT SEBIDANG ATAU *PEER REVIEW*<br>KARYA ILMIAH : JURNAL IMIAH

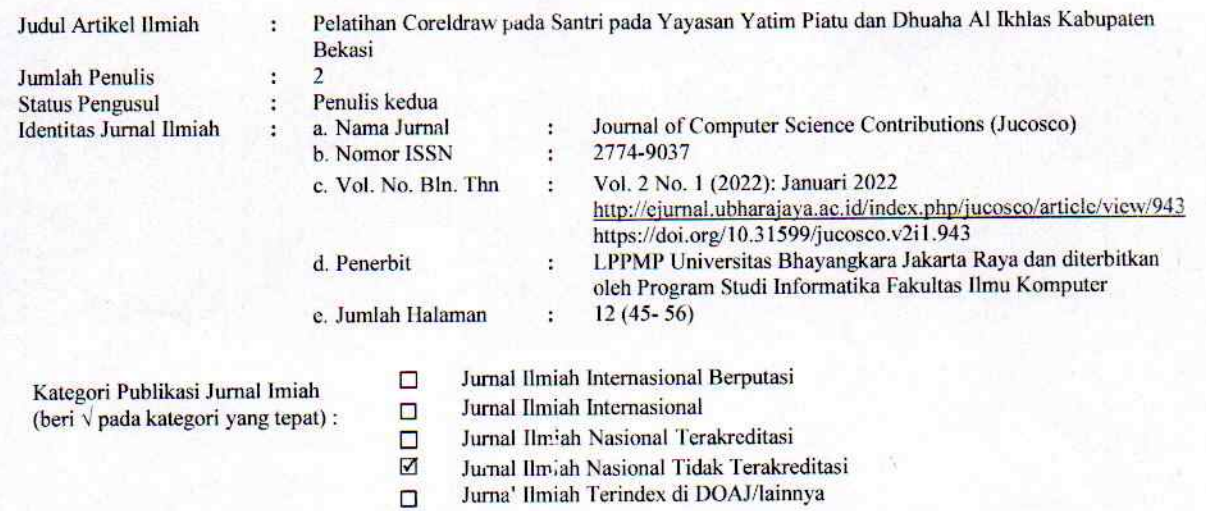

 $\Box$ 

# I. Hasil Penilaian Validasi:

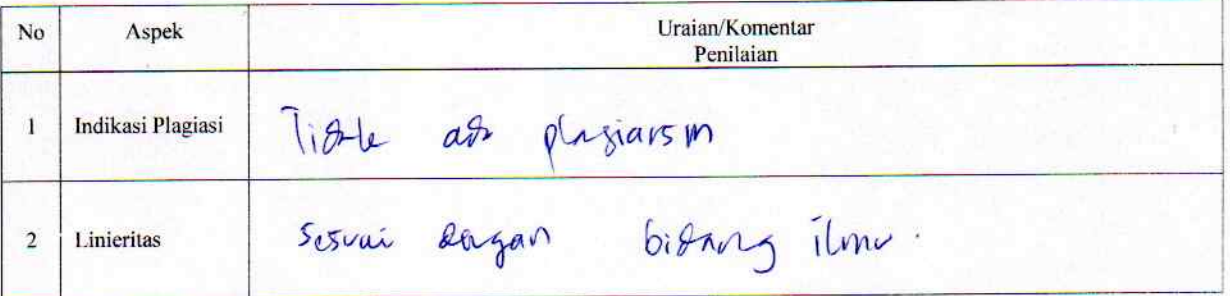

# II. Hasil Penilaian Peer Review:

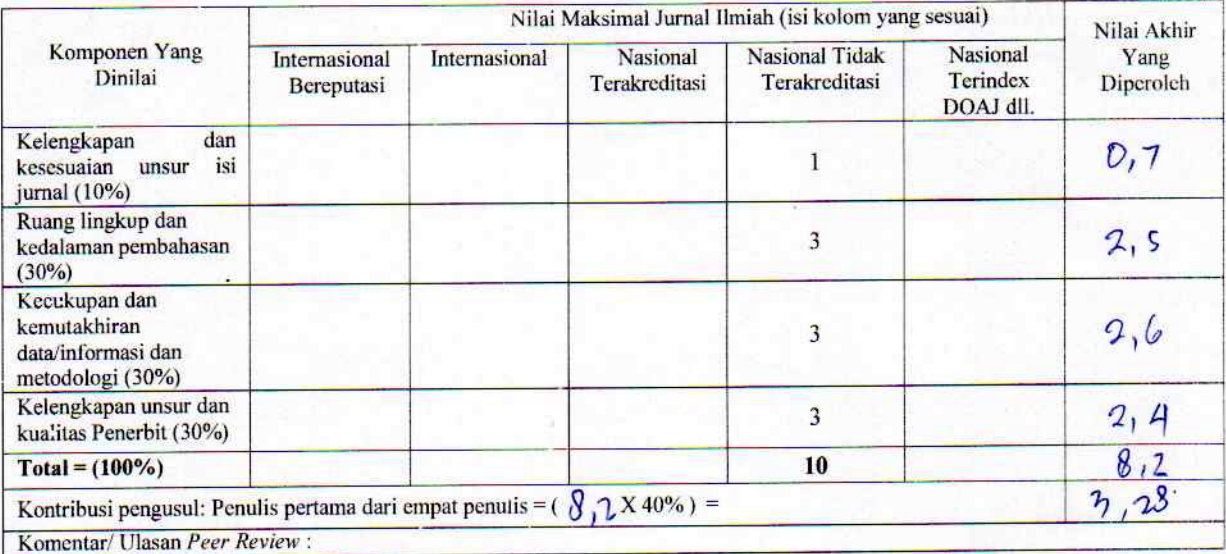

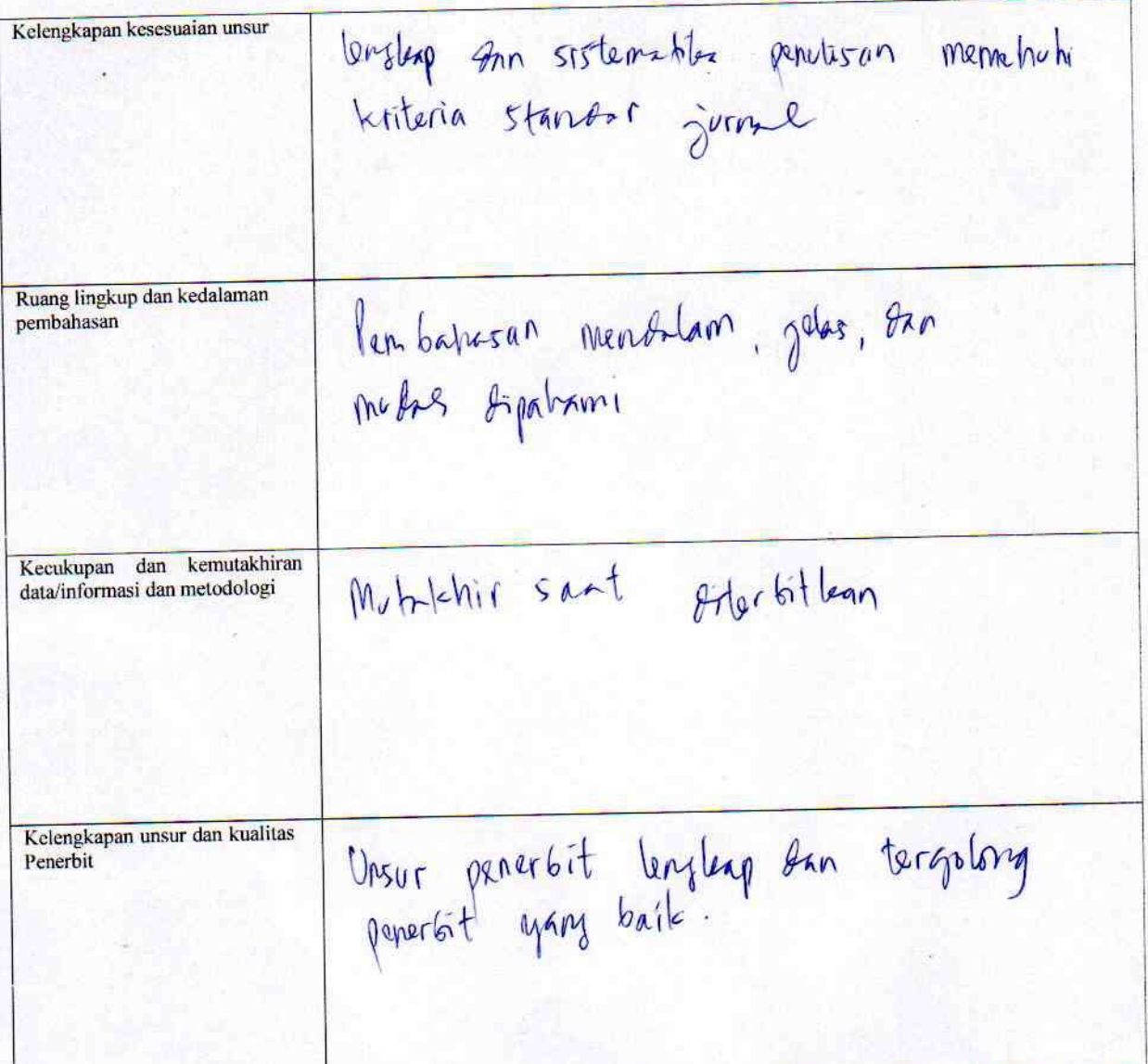

Penilai II

 $\mathcal{L}_{\mathcal{L}}$ 

NIDN<br>Unit kerja<br>Bidang Ilmu<br>Jabatan Akademik (KUM)<br>Pendidikan Terakhir

0430087003<br>Program Studi Informatika Fakultas Ilmu Komputer Universitas Bhayangkara Jakarta Raya<br>Informatika<br>Lektor (200)<br>S2 - Informatika

 $\ddot{\phantom{0}}$  $\ddot{\ddot{}}$  $\ddot{\cdot}$ ï  $\ddot{\phantom{a}}$